# **Quick guide for iPhone® connectivity** Cochlear<sup>®</sup> Baha<sup>®</sup> 5 Sound Processor

# Benefits of using direct-to-device connectivity with iOS devices together with the Baha 5 Sound Processors

- Stream music or audio from apps directly to the sound processor*(s)*
- Stream audio from incoming/outgoing calls or FaceTime® calls to the sound processor*(s)*
- Control and adjust settings on the sound processor*(s)* using an iPhone® , iPad® or iPod touch®
- Hardware supported

**Cochlear Baha 5 Sound Processors support direct connectivity to iOS devices with the following hardware from Apple:** 

iPhone 6s Plus, iPhone 6s, iPhone 6 Plus, iPhone 6, iPhone 5s, iPhone 5c, iPhone 5, iPad Air 2, iPad Air® , iPad *(4th generation),* iPad mini® with retina display, iPad mini and iPod touch *(5th generation)* using iOS 7.x or later.

# Cochlear Baha 5 Smart App

The Baha 5 Smart\* App **can be downloaded for free from the Apple**® **App Store**® . If using an iPad, change the "iPad only" search criteria in the top left corner to "iPhone only".

## **QR code**

Alternatively you can download the Baha 5 Smart App by scanning the QR code.

*\* Baha 5 Smart App works together with all Cochlear Baha 5 sound processors with FW 5.4.4.3 or later. It is available on iPhone, iPad and iPod touch running iOS 8.1 or later. For detailed compatibility visit www.Cochlear.com/US.*

- Use an iPhone, iPad or iPod touch as a remote microphone
- Access the functionality of the Baha 5 Smart App

Made for

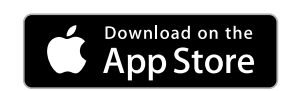

8iPod ∏iPhone □iPad

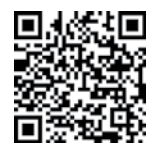

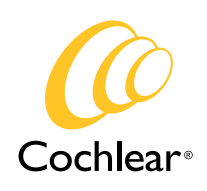

Hear now. And always

## Pairing and connecting the sound processor to a supported iPhone<sup>®</sup>, iPad<sup>®</sup> or iPod<sup>®</sup> touch

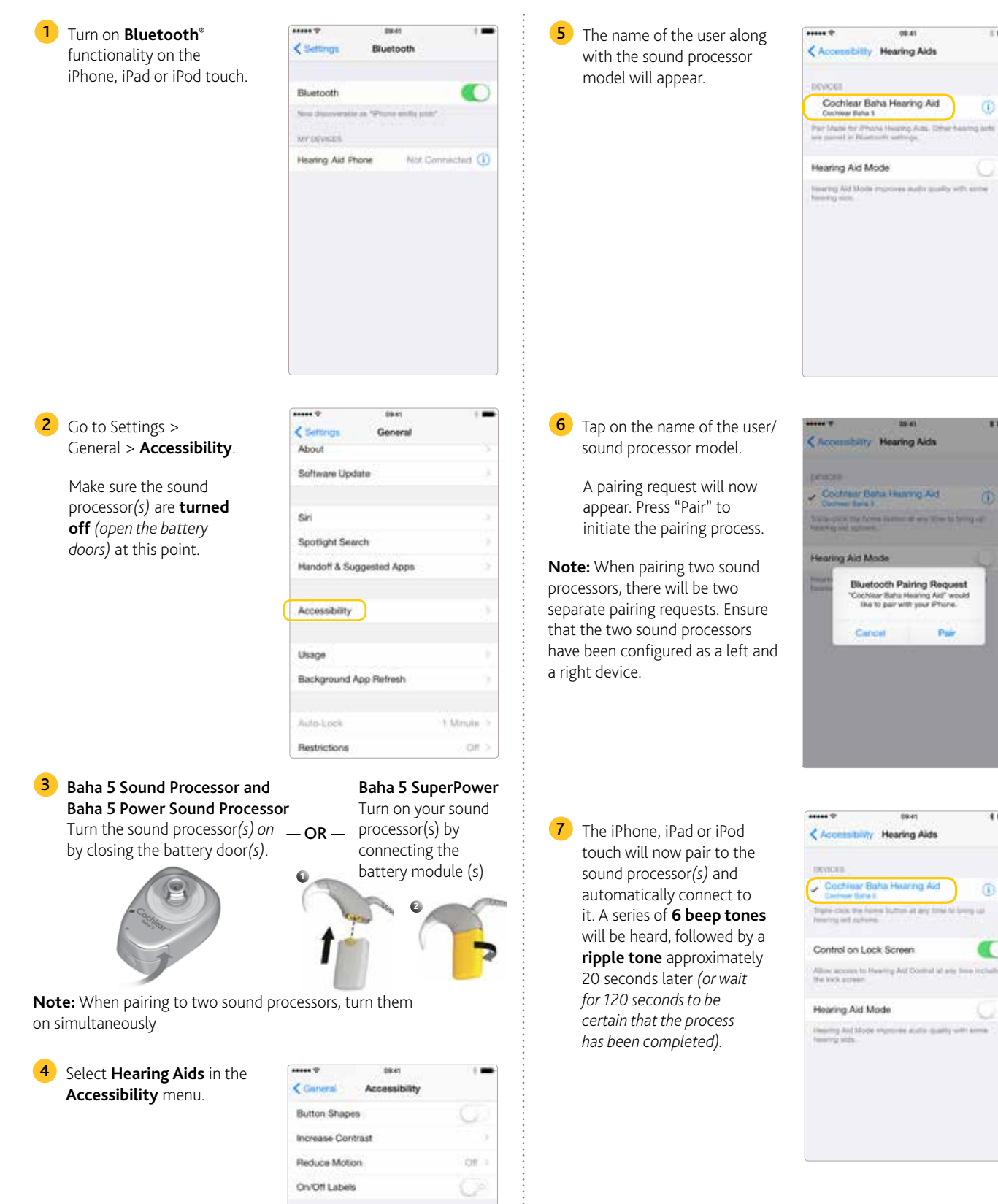

appear. Press "Pair" to initiate

HEARING Hearing Aids LED Flash for Alerts Mono Audio Phone Noise Cancellation Ninke consellation reduces ambient russe in<br>when you are hunding the receiver for your se

*Note: When pairing two sound processors, there will be two separate pairing requests. Ensure* 

**Note:** When pairing for the first time, the sequence also includes an *Note: When pairing for the first processors, there will be two*  MFi authentication process.

 $\circ$ 

ä

 $\overline{ }$ 

٥

**b b buring the process of authentication do not start any streaming to <b>change in** *that the two sound processors*  the sound processor(s) after pressing the pairing request.

# Streaming directly from an iPhone<sup>®</sup>, iPad<sup>®</sup> or iPod<sup>®</sup> touch to the sound processor(s)

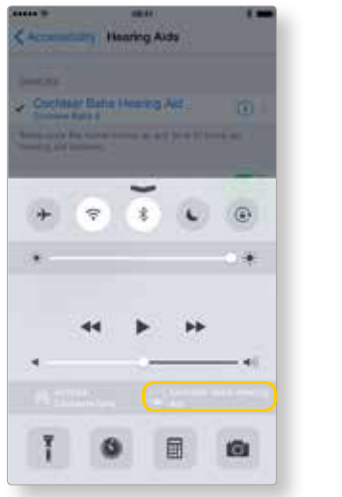

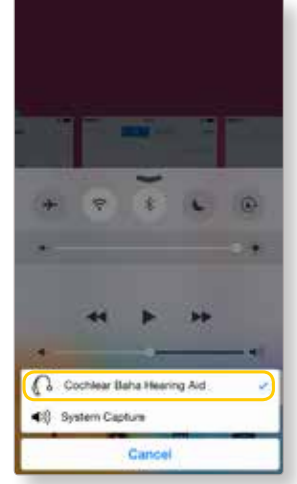

When **playing music** with the media player or apps on the Apple device, you can stream directly to the connected Baha 5 Sound Processor*(s)*. Volume can be controlled by the slider or volume buttons on the iPhone, iPad or iPod touch. If needed select the sound processor*(s)* as the source using AirPlay® and start streaming.

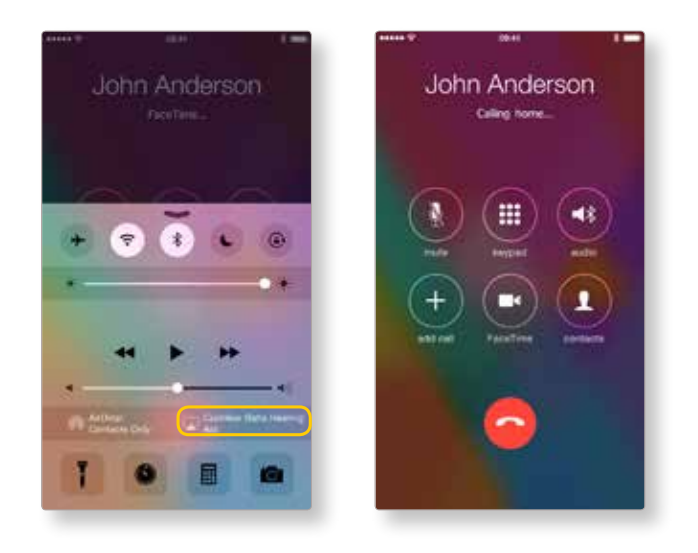

You can also stream the audio of phone or FaceTime calls to your sound processor*(s)*. Start streaming using the source selection and when the call is completed, just end the call to return to normal sound processor operation.

# Controlling the sound processor*(s)* directly from an iPhone, iPad or iPod touch

With the sound processor*(s)* connected, some features can be controlled directly from the iPhone, iPad or iPod touch either by using the **Accessibility Shortcut or via Settings**.

#### Controlling via Accessibility Shortcut

Access the sound processor via the Accessibility Shortcut by a triple-click of the home button.

Once in this screen, key information can be seen, volume adjusted and program selected.

Live Listen™ can also be enabled which allows using the microphone of the iPhone, iPad or iPod touch to pick up sound and stream it directly to the sound processor*(s)*.

$$
\begin{array}{c}\n\vdots \\
\hline\n\end{array}
$$

### Controlling via Settings

Access the sound processor*(s)* via Settings > General > Accessibility > Hearing Aids. Tap on the name of the sound processor*(s)* to access more features.

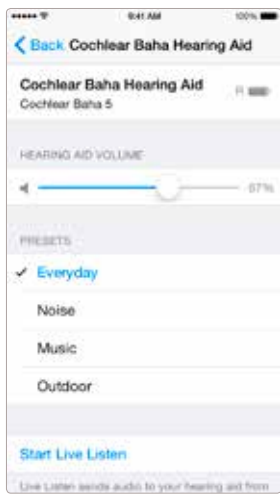

## Re-connecting to an iPhone, iPad or iPod touch

When turning off the sound processor *(by opening the battery door on the Baha 5 and Baha 5 Power Sound Processor or by disconnecting the battery module on the Baha 5 SuperPower)* the device will be disconnected. To connect it again, turn on the sound processor *(by closing the battery door on the Baha 5 Sound Processor or by connecting the battery module on the Baha 5 SuperPower)*. The sound processor will then automatically connect to the iPhone, iPad or iPod touch. The connection can also be verified by accessing the Accessibility shortcut *(triple click the home button)* to ensure the sound processor has been detected.

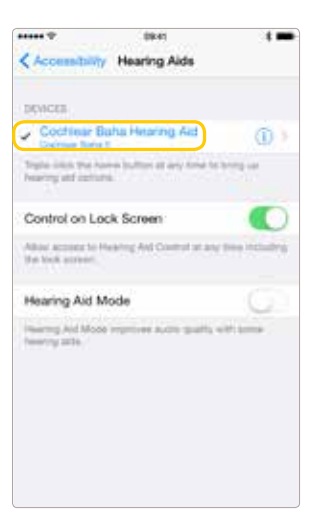

# Pairing to more than one iPhone, iPad or iPod touch

Up to five different iPhone, iPad or iPod touch devices can be paired to a Baha 5 Sound Processor but you can only stream or control from one at a time. When changing between the devices you need to disconnect from the currently connected iPhone, iPad or iPod touch by turning off Bluetooth on that device, and then turn on Bluetooth on the device you want to connect to. It will then re-connect automatically.

## Support

For more information and support on Baha 5 Sound Processor and its Made for iPhone functionality, please contact your hearing care professional or refer to the Cochlear Baha 5 Sound Processor User Manual part A or visit the Cochlear website: www.Cochlear.com/US

#### www.Cochlear.com/US

Cochlear Americas 13059 East Peakview Avenue Centennial, CO 80111 USA Telephone: 1 303 790 9010 Support: 1 800 483 3123

Cochlear Canada Inc. 2500-120 Adelaide Street West Toronto, ON M5H 1T1 Canada Telephone: 1 416 972 5082 Fax: 1 416 972 5083

©Cochlear Limited 2016. All rights reserved. Hear now. And always and other trademarks and registered trademarks are the property of Cochlear Limited or Cochlear Bone Anchored Solutions AB. The names of actual companies and products mentioned herein may be the trademarks of their respective owners.

Apple, the Apple logo, AirPlay, FaceTime, iPhone, iPad and iPod touch, Listen Live, iPad Air, iPad mini are trademarks of Apple Inc., registered in the U.S. and other countries. App Store is a service mark of Apple Inc.

The Bluetooth® word mark and logos are registered trademarks owned by Bluetooth SIG, Inc. and any use of such marks by Cochlear Limited is under license.

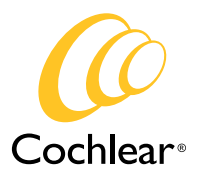